[OSPF](https://zhiliao.h3c.com/questions/catesDis/46) **[zhiliao\\_44094](https://zhiliao.h3c.com/user/other/7868)** 2017-11-28 发表

#### 组网及说明

# 以上图1 图2是参考文件 图三是 给我们的IP地址和 OSPF地址

#### 以下是目前 MSR 26-00的配置 请问要怎么改

<H3C>dis cu # version 5.20, Release 2514P14 # sysname H3C # domain default enable system # dn s proxy enable # telnet server enable # dar p2p signature-file flash:/p2p\_default.mtd # ndp enable # n tdp enable # cluster enable # port-security enable # password-recovery enable # vlan 1 # domain syst em access-limit disable state active idle-cut disable self-service-url disable # dhcp server ip-pool vlan 1 extended network ip range 192.168.1.2 192.168.1.254 network mask 255.255.255.0 gateway-list 19 2.168.1.1 dns-list 192.168.1.1 # user-group system group-attribute allow-guest # local-user admin pas sword cipher \$c\$3\$40gC1cxf/wIJNa1ufFPJsjKAof+QP5aV authorization-attribute level 3 service-type telnet service-type web # cwmp undo cwmp enable # interface Aux0 async mode flow link-protocol pp p # interface Cellular0/0 async mode protocol link-protocol ppp tcp mss 1024 # interface NULL0 # inte rface Vlan-interface1 ip address 192.168.1.1 255.255.255.0 tcp mss 1024 dhcp server apply ip-pool v lan1 # interface GigabitEthernet0/0 port link-mode route tcp mss 1024 # interface GigabitEthernet0/1 port link-mode route tcp mss 1024 # interface GigabitEthernet0/2 port link-mode bridge # interface Gi gabitEthernet0/3 port link-mode bridge # interface GigabitEthernet0/4 port link-mode bridge # interfac e GigabitEthernet0/5 port link-mode bridge # interface GigabitEthernet0/6 port link-mode bridge # inte rface GigabitEthernet0/7 port link-mode bridge # interface GigabitEthernet0/8 ---- More ---- #Jan 1 00: 06:15:884 2013 H3C SHELL/4/LOGIN: Trap 1.3.6.1.4.1.25506.2.2.1.1.3.0.1<hh3cLogIn>:admi port link-mode bridge # interface GigabitEthernet0/9 port link-mode bridge # dhcp enable # load xml-config uration # load tr069-configuration # user-interface tty 12 user-interface aux 0 user-interface vty 0 4 aut hentication-mode scheme # return <H3C> #Jan 1 00:17:21:759 2013 H3C SHELL/4/LOGOUT: Trap 1.3.6.1.4.1.25506.2.2.1.1.3.0.2<hh3cLogOut>:admin logout from Web #Jan 1 00:23:08:769 2013 H3 C SHELL/4/LOGOUT: Trap 1.3.6.1.4.1.25506.2.2.1.1.3.0.2<hh3cLogOut>:admin logout from VTY %J an 1 00:23:08:770 2013 H3C SHELL/5/SHELL\_LOGOUT: admin logged out from 192.16 8.1.1. The c onnection was closed by the remote host! <H3C> <H3C> <H3C>dis cu # version 5.20, Release 2514 P14 # sysname H3C # domain default enable system # dns proxy enable # telnet server enable # dar p2p signature-file flash:/p2p\_default.mtd # ndp enable # ntdp enable # cluster enable # port-security e nable # password-recovery enable # vlan 1 # domain system access-limit disable state active idle-cut disable self-service-url disable # dhcp server ip-pool vlan1 extended network ip range 192.168.1.2 19 2.168.1.254 network mask 255.255.255.0 gateway-list 192.168.1.1 dns-list 192.168.1.1 # user-group system group-attribute allow-guest # local-user admin password cipher \$c\$3\$40gC1cxf/wIJNa1ufFPJ sjKAof+QP5aV authorization-attribute level 3 service-type telnet service-type web # cwmp undo cwmp enable # interface Aux0 async mode flow link-protocol ppp # interface Cellular0/0 async mode protoc ol link-protocol ppp tcp mss 1024 # interface NULL0 # interface Vlan-interface1 ip address 192.168.1. 1 255.255.255.0 tcp mss 1024 dhcp server apply ip-pool vlan1 # interface GigabitEthernet0/0 port link -mode route tcp mss 1024 # interface GigabitEthernet0/1 port link-mode route tcp mss 1024 # interfac e GigabitEthernet0/2 port link-mode bridge # interface GigabitEthernet0/3 port link-mode bridge # inte rface GigabitEthernet0/4 port link-mode bridge # interface GigabitEthernet0/5 port link-mode bridge # interface GigabitEthernet0/6 port link-mode bridge # interface GigabitEthernet0/7 port link-mode bridg e # interface GigabitEthernet0/8 port link-mode bridge # interface GigabitEthernet0/9 port link-mode b ridge # dhcp enable # load xml-configuration # load tr069-configuration # user-interface tty 12 user-int erface aux 0 user-interface vty 0 4 authentication-mode scheme # return

问题描述

图一 图二为配置参考

## 1. 联网设备建议

- 1.1 前置 PC 服务器软硬件要求 网卡:仅允许安装一块千兆网卡 操作系统: Windows server 2003 或 Windows server 2008 安全软件: 正版安全软件
- 1.2 路由器要求 路由器必须支持 OSPF 路由协议。

### 2. 设备配置

网段地址(172.16.0.0/16,16.0.0.0/8,10.82.0.0/16)是市医保专网规划地 址段,为避免地址冲突,各定点单位与市医保专网连接的本地网络不允许使用该 地址段。

#### 2.1 前置机配置

与路由器联接的网卡 IP 地址配置由温州市人力资源和社会保障信息中心统 一规划给出,不允许变动。开通远程桌面连接,设置用户登录密码。

# 2.2 路由器配置

路由器内网口IP地址、广域网口IP地址起OSPF路由, area 编号由温州市 人力资源和社会保障信息中心统一给出地址规划表,不允许变动。

以下以思科路由器配置为例。

其中 interface FastEthernet0/0 配置广域网接口 IP 地址, 对应 IP 地址规划表上

(广域网数据及网点 IP 分配)的"药店端广域网 IP"。interface FastEthernet0/1 配置内网接口 IP 地址, 对应 IP 地址规划表上(广域网数据及网点 IP 分配) 的

# "药店端路由器 IP"。

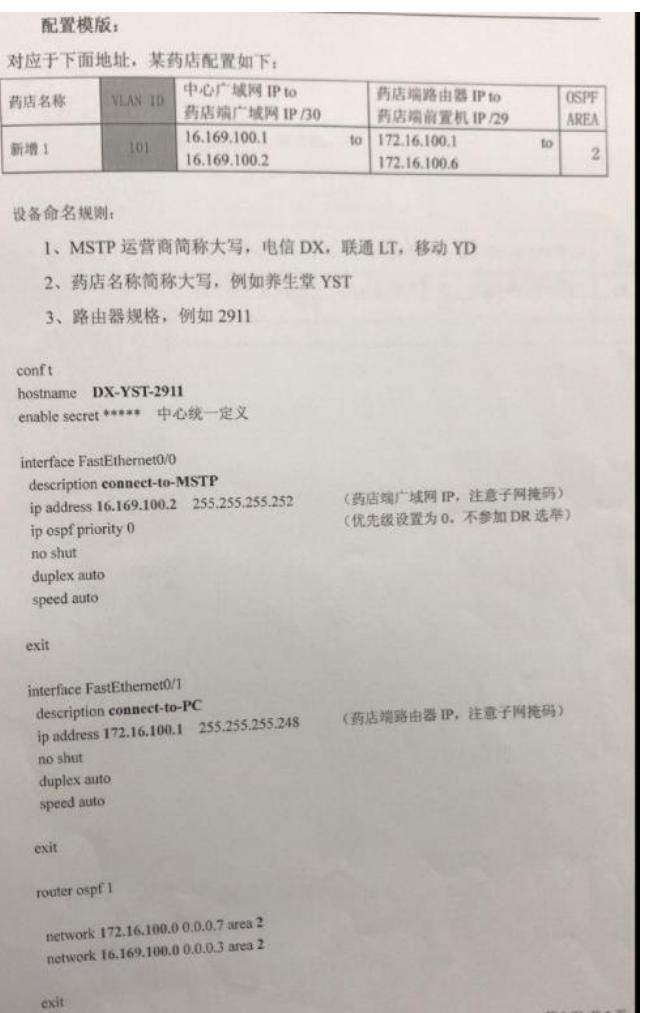

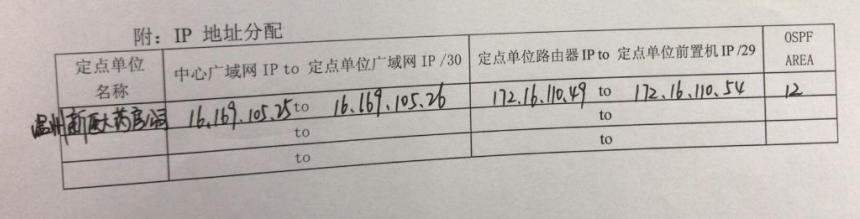

## 解决方法

#

两台都是V5平台的设备, 配置上是一样的, 只是接口号要换一下, 还有把接口下的IP换成你需要改成 的IP地址,其他东西都不需要边,命令也都没有变化。

interface Ethernet0/0 //换成GigabitEthernet 0/0 port link-mode route ip address 182.16.100.201 255.255.255.248 //换成对应的地址 # interface Ethernet0/1 //换成GigabitEthernet 0/1 port link-mode route ip address 17.169.100.102 255.255.255.252 //换成对应的地址 # interface NULL0 # ospf 1 area 0.0.0.12 //看你之前MSR20配置, 是区域51, 但是给出的IP规划是区域12, 根据你实际的情况配 置 network 182.16.100.200 0.0.0.7 //把G0/0和G0/1的地址发布进来就可以了 network 17.169.100.100 0.0.0.3

答案来自于 **[风干工程师肉干要不要](https://zhiliao.h3c.com/user/other/58)**